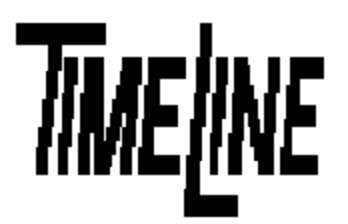

# *Installation Guide Micro Lynx VSG Option Card*

*1755 LA COSTA MEADOWS DRIVE, SUITE B SAN MARCOS, CA 92069 TEL. 760-761-4440 (FAX 760-761-4449) SUPPORT@DIGAUDIO.COM*

- **DATE:** 09/11/95
- **MODEL:** Micro Lynx
- **REVISION:** All
- **SERIAL NO:** All
- **SOFTWARE:** All

# **REQUIRED TOOLS:**

Static safe workstation Phillips screwdriver Grounding wrist strap

### **REQUIRED PARTS:**

TimeLine Part Number 71B010, Video Sync Generator (VSG) Option Card

# **PROCEDURE:**

- 1. Turn off the power and place the Micro Lynx System Unit on a static safe workstation. Ground yourself and the workstation anti-static mat.
- 2. Remove the six phillips screws securing the top cover of the System Unit.
- 3. Position the System Unit so that the front panel faces you, and remove the cover.
- 4. Locate connector J1, the Video Sync Generator 20-pin plug, in the right front corner of the main board.
- 5. Hold the VSG card component side up and position socket J1 so that it can be placed into the J1 plug on the main board. Align the two standoffs on the main board with the holes in the VSG card.

# **PROCEDURE (continued):**

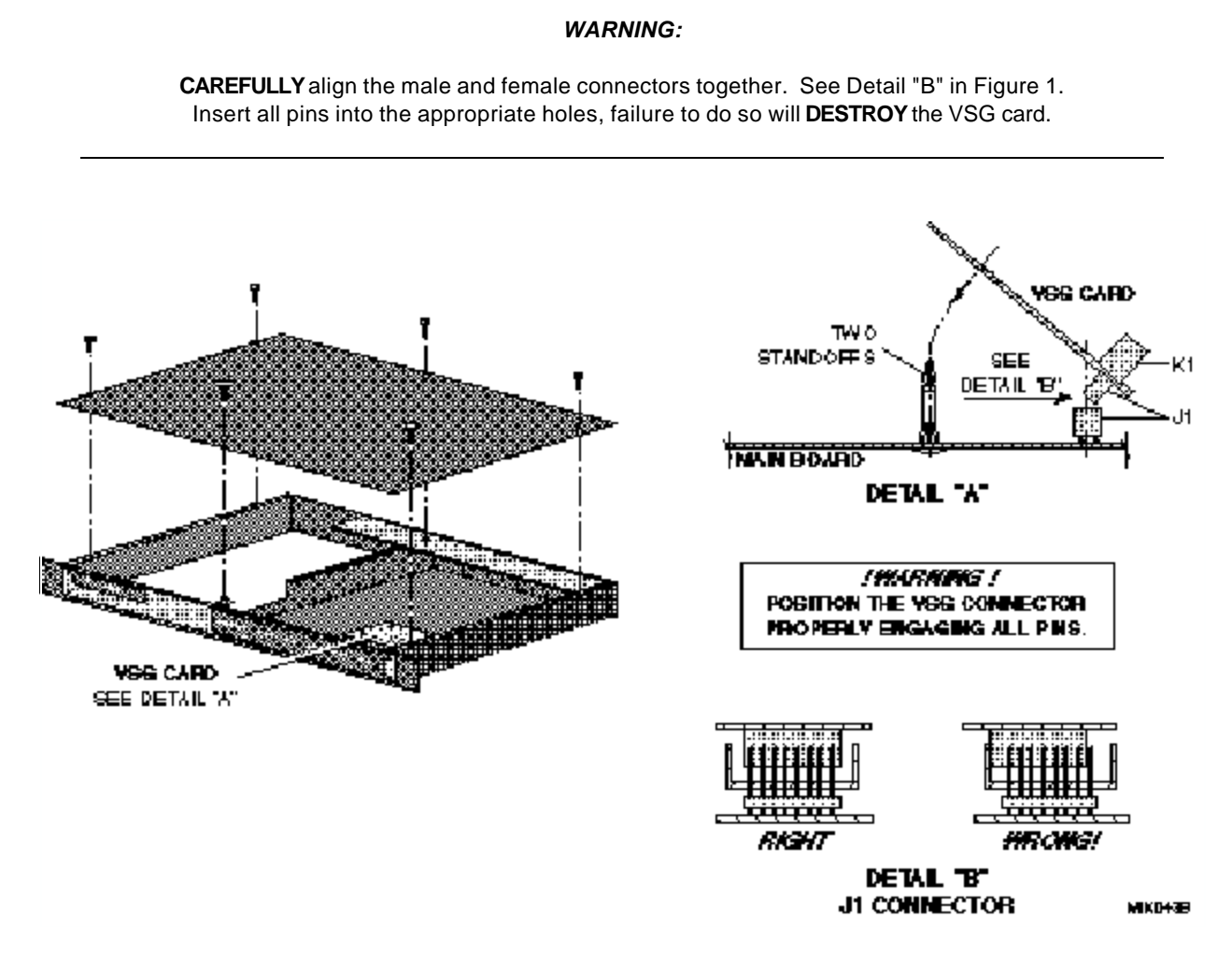

**Figure 1. Video Sync Generator Card Placement**

- 6. Press connector J1 and the standoffs into place.
- 7. Replace the top cover and the six phillips screws. Power up the unit. The Micro Lynx will recognize the VSG card on power up. To turn the VSG on, press **SETUP**, **TCG**, **'6'**, then **+**. Press **SETUP** again to return to the normal display.